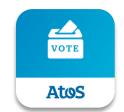

# Atos Vote

# **Application User Guide during Atos Annual General Meeting**

April-2022

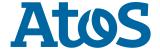

### **Atos Vote**

#### What functionalities for which shareholders?

Shareholders owning registered shares (pure or administrated)

Prior vote from April 29 to May 17 May at 3 p.m.

Live Questions on May 18 at 2 p.m.\*

Access made easy in mobile app

IOS

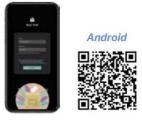

or in web: https://voting.atosone.com

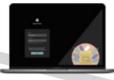

Shareholders owning bearer shares (having access to Votaccess with their bank)

Registration upon vote submission in Votaccess

Live questions on May 18 at 2 p.m.\*

\* Other link available on internet on May 18 in the General Meeting section of Atos website: https://atos.net/en/investors/annual-general-meeting

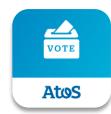

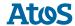

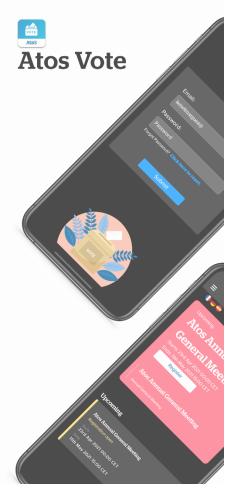

# Mobile version Installation

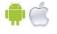

Downloadable for IOS & Android devices

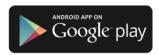

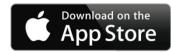

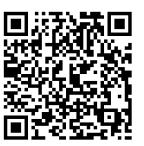

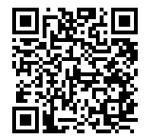

#### **Steps to Access:**

- 1. Open the app store on your device and search for "Atos Vote"
- 2. Download the app on your device, when ready click to open
- 3. Open the app and follow the Log-in steps (details in next slides)

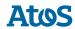

## **Web version**

#### Access

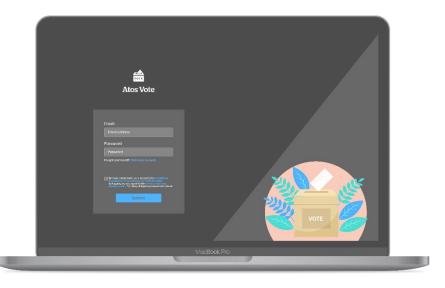

#### **Steps to Access:**

1. Open a browser tab (preferably Google Chrome) and access the Atos Vote Web platform link: <a href="https://voting.atosone.com/">https://voting.atosone.com/</a>

If you have issues with displaying the first Log-In page asking you to input Email address, please click CTRL + F5 to reload the page.

2. Follow the Log-in steps (details in next slides)

# Log-In

#### A – Shareholders who are Atos employees

Please input your Atos email address. This will facilitate **Single Sign-On** option for you. You can otherwise go to case B.

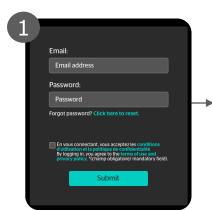

B - Shareholders with registered email

Please input your **email address** as previously provided and known to Atos/Centralizing Bank. This will enable the following:

We confirm, based on your email, that you are an authorized shareholder, and we check if you have a **password** associated to your account

An authentication code has been sent to your email address.

Code:

Enter code

Submit

Request new code

Existing User?
Provide the
password already
associated to your

New User?
You will be able to set-up a password for your account

You will receive by email a unique temporary **authentication code**, which you will need to submit.

Log-in is complete!

#### C - Shareholders with email not registered

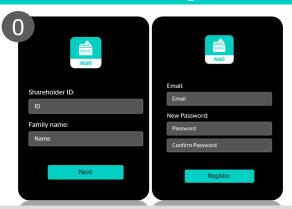

First, provide:

- Your shareholder number (see in the next slide a sample of a voting instruction, and indication of where you can find your Shareholder number)
- Your family name

We check that user is an authorized shareholder.

Second, your **email** is registered and your **password** is setup.

From here, follow the same **log-in process** described in Steps and and

# **Log-In – Voting Instruction Sample**

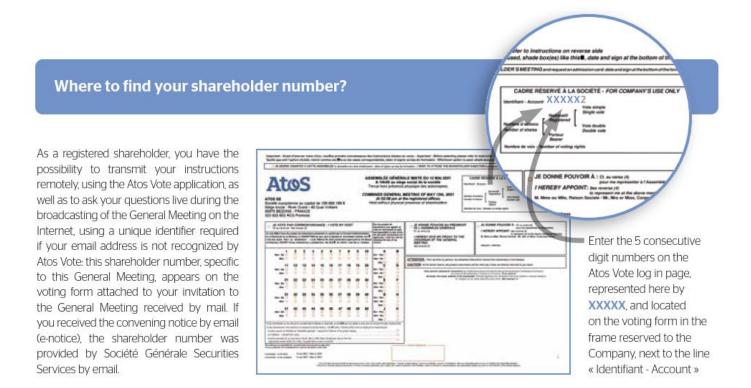

# **Mobile App Experience - Overview**

## Homepage

Recommendation: Use of Tablets in Portrait mode

- 1. Register for the Upcoming voting event
- 2. Cast your vote
- 3. View past votes submitted
- 4. Submit Questions to Event Moderators during Live AGM Event

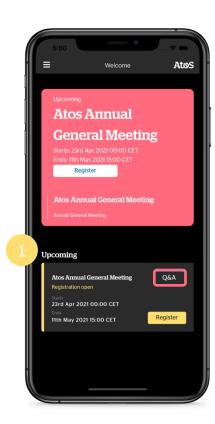

After Registration is complete, next step will be to Vote. Event card shows:

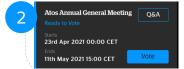

After Voting is complete,
Past votes can be viewed again
Event card shows:

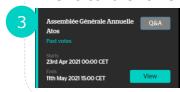

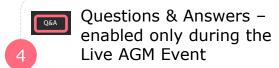

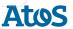

# **Mobile App Experience**

## Register

- 1. Click on the button
  "Register" only when you are
  sure you have the time to
  complete voting as well (part
  of same session, and from the
  same device)
- 2. Automatic check will be run on the blockchain to approve access
- 3. Once approved you can vote for the specific event

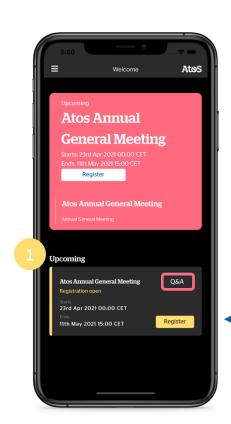

User selects Register to run a check on Blockchain, ensuring they are in fact an approved voter for the meeting

If the registration is not complete, Voter will not be able to progress with the next steps of voting.

If the user is not a registered voter, then they will be unable to access the features in the app to cast a vote.

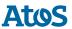

# **Mobile App Experience**

#### Vote

- Complete the pre-voting selections in regards to how do you want to cast your vote:
  - a. By yourself in the app
  - b. Proxy to Chairman
  - c. Proxy to a Representative
  - d. Ask for an Admission Card
- If chose to vote personally (a), cast your vote for each resolution (in bulk, or individually) and review all your votes at the end, before final submission

### View

After votes have been submitted, you will still always be able to view your past votes.

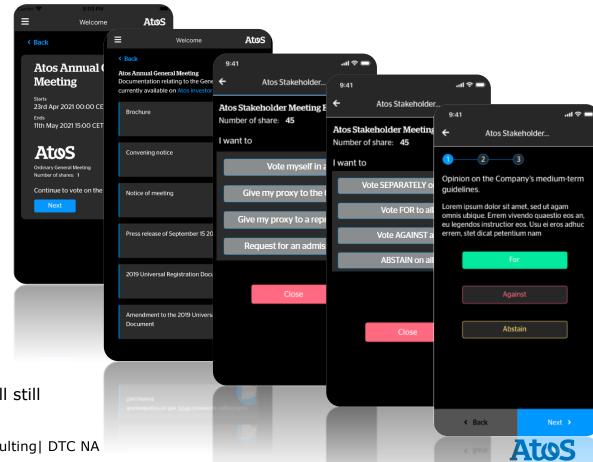

# **Mobile App Experience**

## Q&A

- During Live AGM Meeting, the Q&A button will be enabled
- You will be able to submit a
   Question to the Event
   Moderators. You can as well
   choose to submit your Question
   anonymously.
- 3. You can Expect your Question will be answered during the LIVE AGM Event, by the Presenter

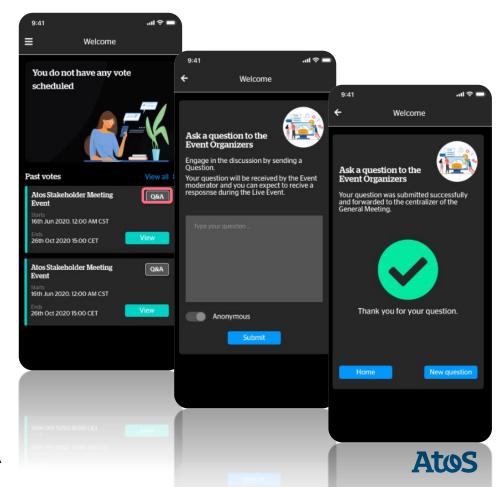

### Shareholders, for any questions regarding:

- 1/ The Atos Vote application, please email: <a href="mailto:dl-voteapp-support@atos.net">dl-voteapp-support@atos.net</a>
- 2/ The voting methods in advance of the General Meeting, please email: <a href="mailto:assemblee.generale@atos.net">assemblee.generale@atos.net</a>

To know more about Atos solutions in connection with <u>your own event</u> (any meeting including votes or live questions), please email:

Javier Ponce, Head of Digital transformation javier.ponce@atos.net

Henri Giraud, Head of Legal Corporate Affairs <a href="henri.giraud@atos.net">henri.giraud@atos.net</a>

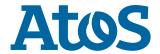

#### Copyright - License

By downloading, installing and/or using this application, you agree to be bound by the terms of this license:

- 1/ Atos grants you the non-exclusive, non-transferable, limited right and license to install and use this application solely and exclusively for the use described above.
- 2/ You acknowledge that (a) the application contains proprietary and confidential information that is protected by applicable intellectual property and other laws, and (b) Atos owns all right, title and interest in and to the application and content, excluding content provided by you, that may be presented or accessed through the application, including without limitation all intellectual property rights therein and thereto.
- 3/ You agree that you will not, and will not allow any third party to, (i) copy, sell, license, distribute, transfer, modify, adapt, translate, prepare derivative works from, decompile, reverse engineer, disassemble or otherwise attempt to derive source code from the application or content that may be presented or accessed through the application for any purpose, unless otherwise permitted, (ii) take any action to circumvent or defeat the security or content usage rules provided, deployed or enforced by any functionality (including without limitation digital rights management functionality) contained in the application, (iii) use the application to access, copy, transfer, transcode or retransmit content in violation of any law or third party rights, or (iv) remove, obscure, or alter Atos's or any third party copyright notices, trademarks, or other proprietary rights notices affixed to or contained within or accessed in conjunction with or through the application.

Atos reserves all rights in and to this application not expressly granted to you under this license.

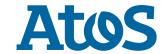